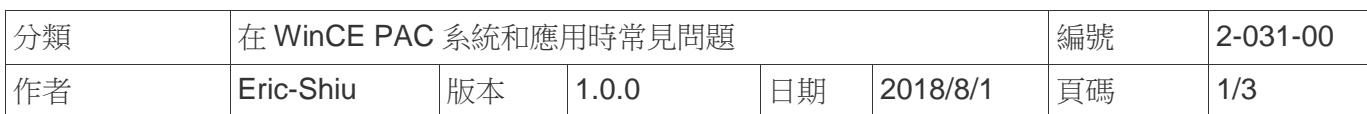

## 如何使用工作排程

應用於*:*

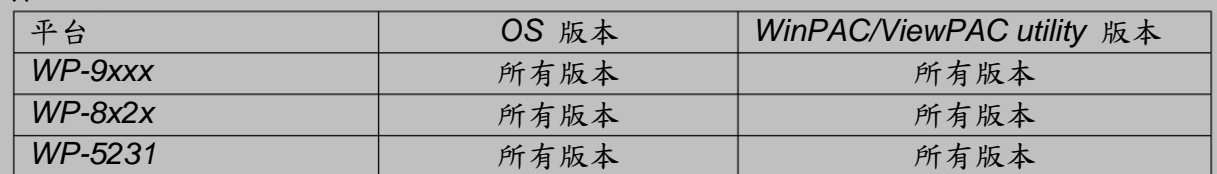

*N/A*: 沒有應用在此平台或 OS 上

請依照下列步驟設定 :

**步驟 1:** 打開 PAC\_Utility → 選擇 AutoExecution Page→ 點選 Work Schedule

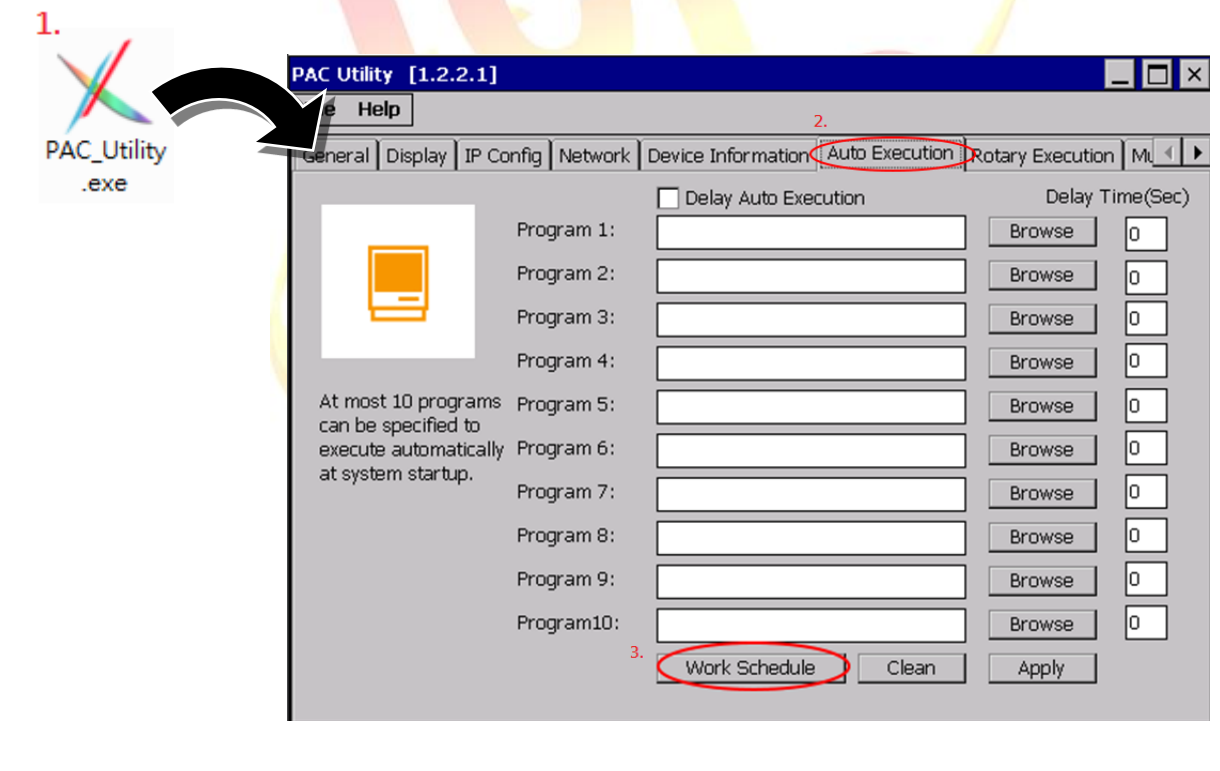

## 步驟 **2:** 設定

2.1. 點選空的欄位 2 下

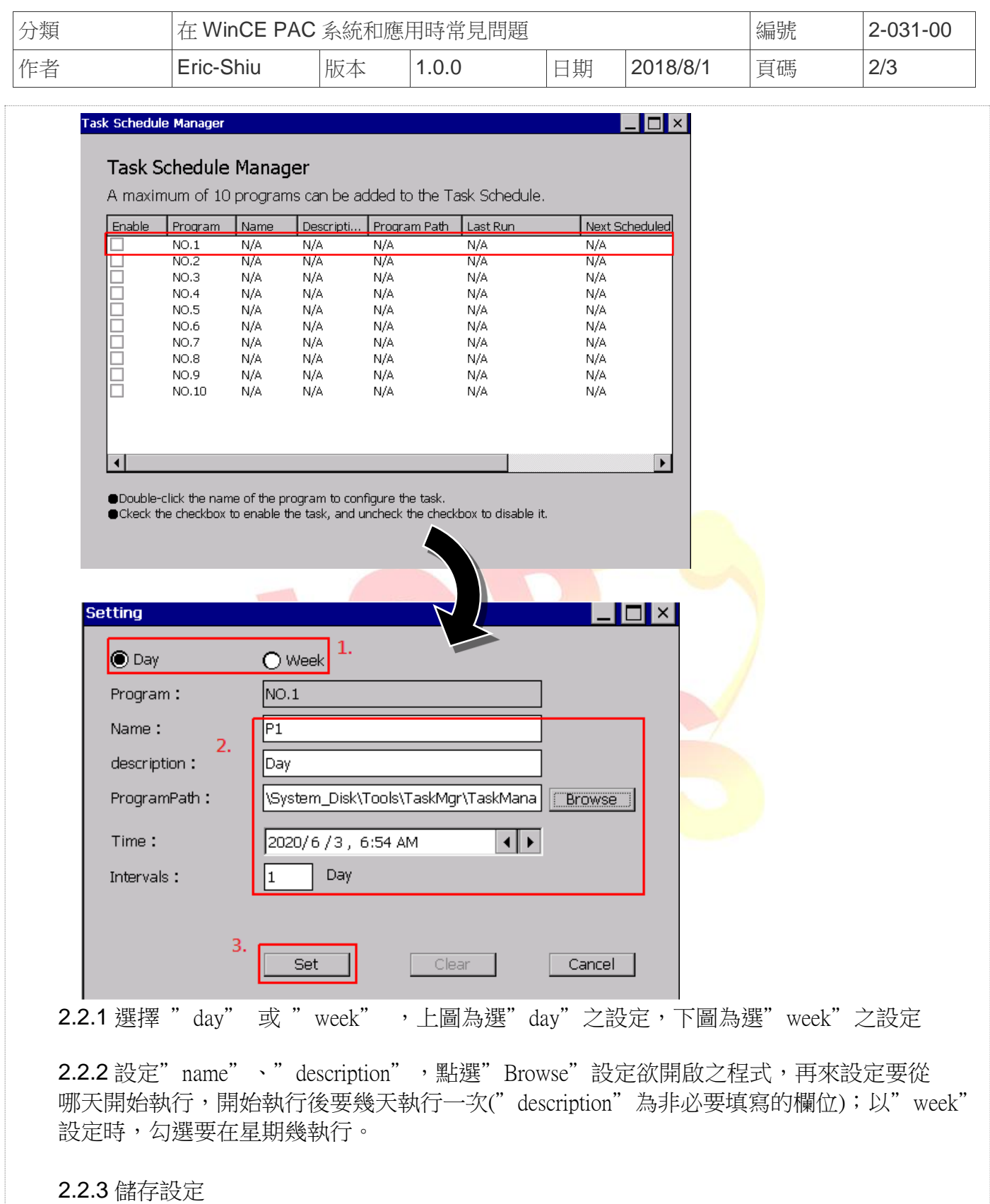

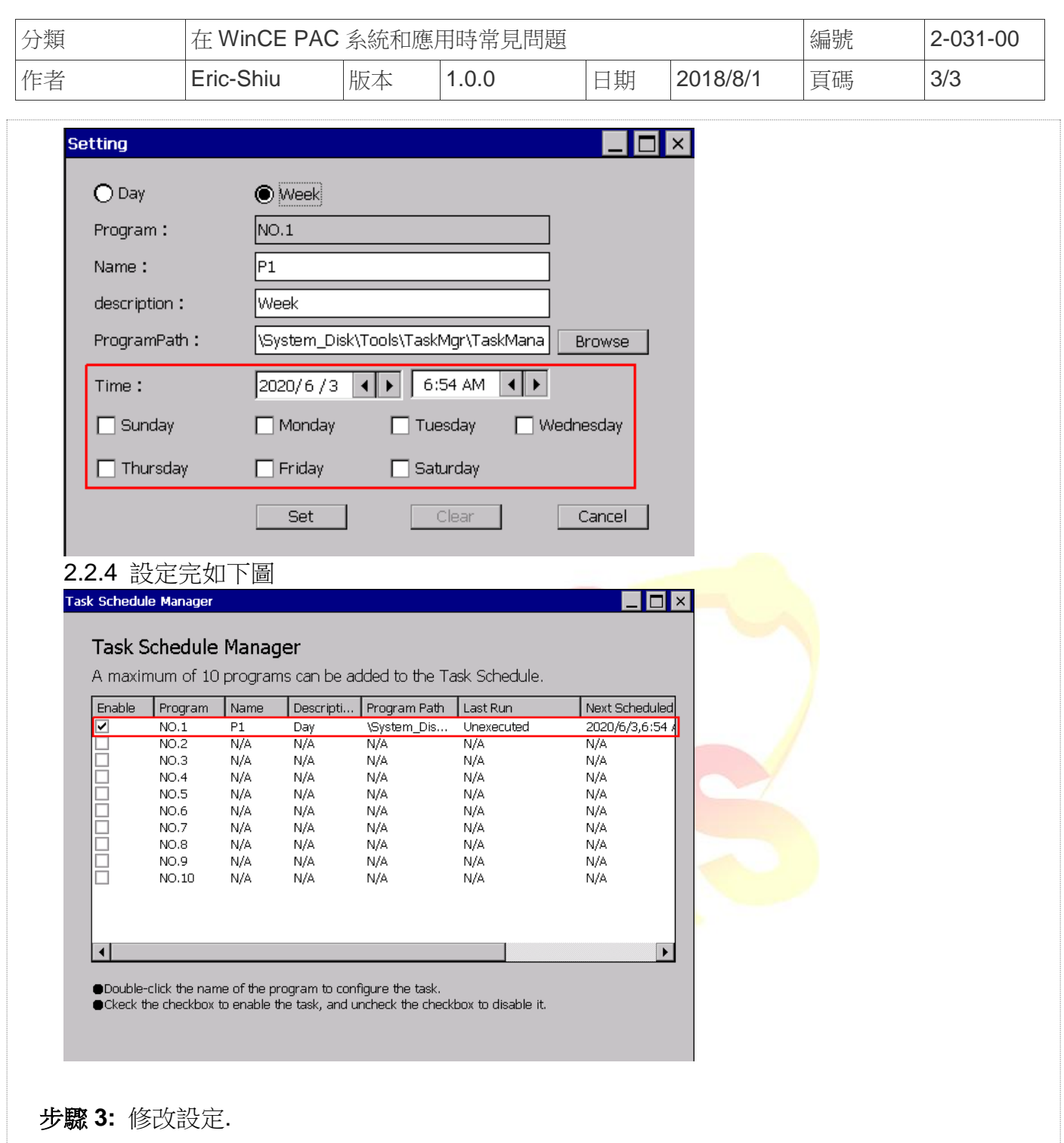

3.1. 照著步驟 2 即可修改